## How to log into your account to view an application outcome

You can view the outcome of an application after allocation day be logging back into the account you made the application from. To do this log in via our website or using the below link <a href="https://ems.shropshire.gov.uk/SynergyWeb/Enquiries/Citizen/citizen.aspx/admissions">https://ems.shropshire.gov.uk/SynergyWeb/Enquiries/Citizen/citizen.aspx/admissions</a>

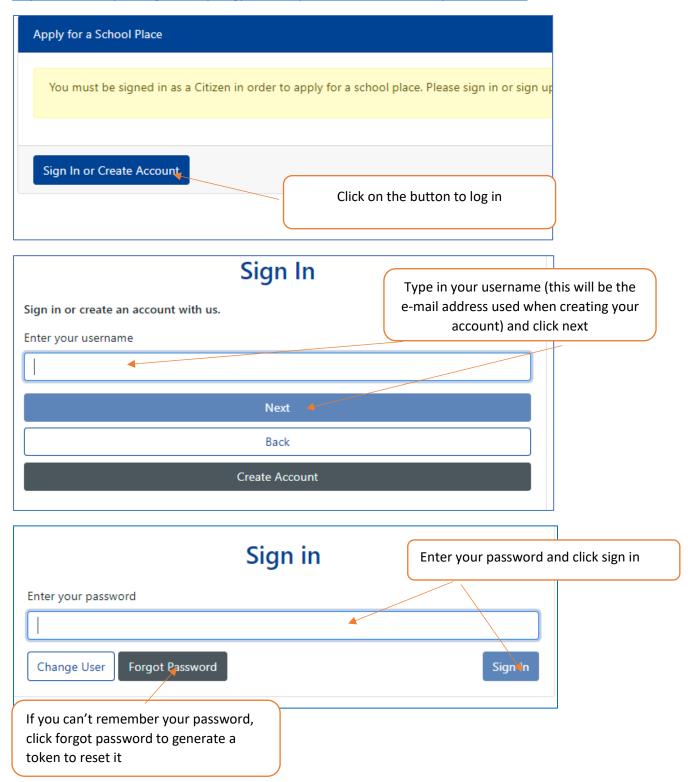

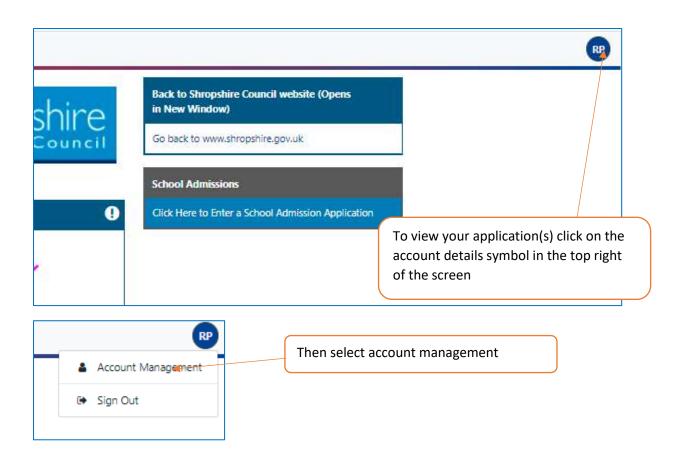

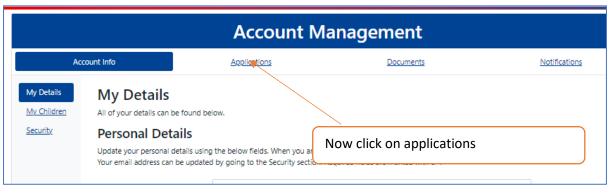

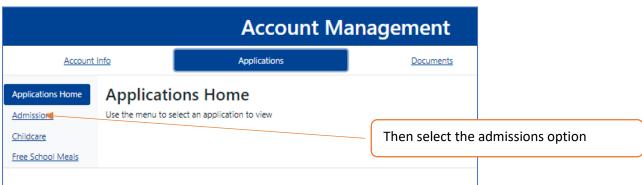

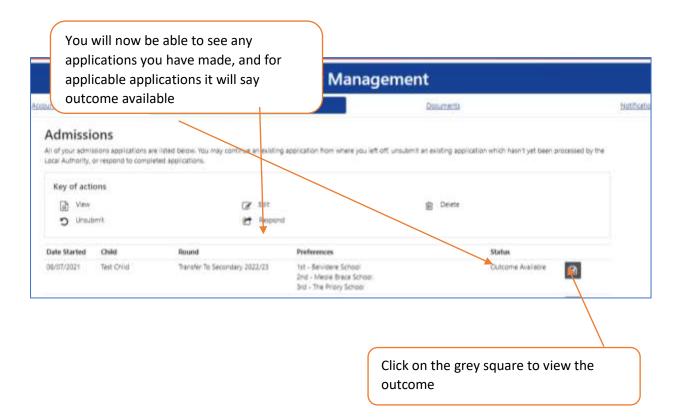

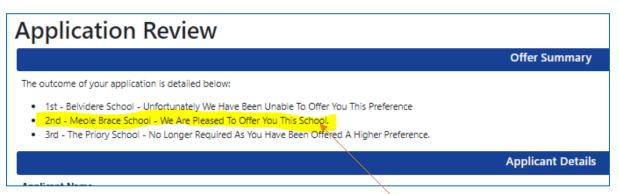

At the top of the application the results for your preferences will be displayed indicating which school your child has been offered a place at